## **BORAR MEM INTEGRADA**

Ejecute este proceso si se va a deshacer de esta unidad o si se la da a otra persona.

*1* Pulse "MENU".

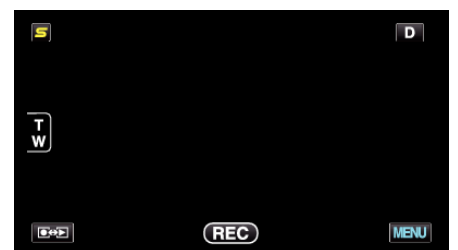

*2* Pulse "Q".

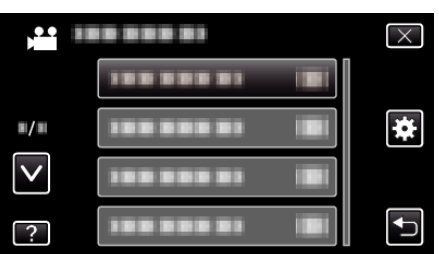

*3* Pulse "BORAR MEM INTEGRADA".

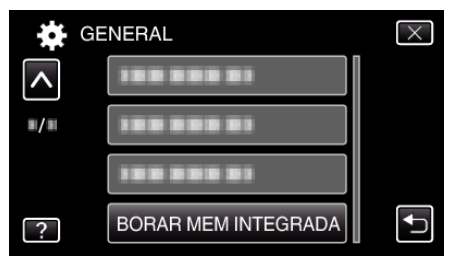

*4* Pulse "SÍ".

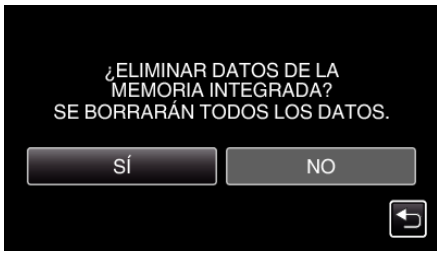

0 Después de que la eliminación se haya completado, pulse "ACEPTAR".

## **Precaución :**

0 Conecte el adaptador de CA cuando vaya a borrar todos los datos de la memoria integrada. No se podrá realizar el borrado si el adaptador de CA no está conectado.

## **Nota :**

0 Repita el proceso para dificultar aún más la recuperación de datos.